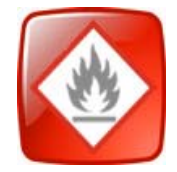

# **RISKQUIM VERSIÓN 4.0 PRODUCTOS QUÍMICOS: IDENTIFICACIÓN Y CLASIFICACIÓN DE PELIGROSIDAD**

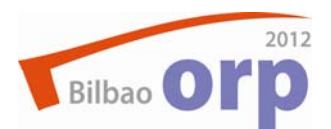

## **Introducción**

RISKQUIM 4.0 es una aplicación informática elaborada por el Instituto Nacional de Seguridad e Higiene en el Trabajo (INSHT), que permite obtener información relacionada con la clasificación y el etiquetado de productos químicos (sustancias y mezclas).

La publicación del Reglamento (CE) Nº 1272/2008 sobre clasificación, etiquetado y envasado de sustancias y mezclas (CLP), por el que se modifican y derogan las Directivas 67/548/CEE y 1999/45/CE y se modifica el Reglamento (CE) Nº 1907/2006 introduce en la Unión Europea un nuevo sistema para clasificar y etiquetar los productos químicos que se basa en el Sistema Globalmente Armonizado de la Naciones Unidas (SGA), GHS en sus siglas en inglés.

Este sistema es obligatorio para las sustancias desde el 1 de diciembre de 2010 en lo que se refiere al etiquetado y envasado, y para las mezclas (preparados), así como para la clasificación de sustancias, a partir el 1 de junio de 2015.

El INSHT, y con el objetivo de adaptar la versión 3.0 de RISKQUIM al Reglamento CLP, ha elaborado la versión 4.0 en formato web. La principal ventaja de esta versión respecto a la anterior, editada en soporte CD, es la vigencia permanente de la aplicación, ya que el formato web permite su actualización constante.

## **¿Qué permite hacer RISKQUIM 4.0?**

- 1. Consultar la lista de sustancias con clasificación y etiquetado armonizado en la Unión Europea (Anexo VI del Reglamento CLP), de acuerdo con el SGA (tabla 3.1) y con las Directivas 67/548/CEE y 99/45/CE (Reales Decretos 363/1995 y 255/2003, respectivamente) (tabla 3.2).
- 2. Añadir sustancias con clasificación propia (autoclasificadas por el usuario).
- 3. Calcular la clasificación<sup>(\*)</sup> de una mezcla a partir de los componentes (sustancias con clasificación armonizada o autoclasificadas) que la integran.
- 4. Obtener la propuesta de etiquetado<sup>(\*)</sup>.
- (\*) La clasificación y la propuesta de etiquetado se basan en los criterios establecidos en el Anexo I del Reglamento CLP.

# **¿Cómo funciona RISKQUIM 4.0?**

- 1. Para consultar la lista de sustancias con clasificación y etiquetado armonizado (Anexo VI del Reglamento CLP), la búsqueda puede efectuarse por :
	- Número del Chemical Abstracts Service (Nº CAS).
	- Número CE (EINECS o ELINCS).
	- Número de entrada en las tablas 3.1 y 3.2 (Nº de Índice).
	- Nombre de la sustancia en español.
- 2. Para añadir sustancias autoclasificadas, el usuario debe introducir los datos de identificación y clasificación de la sustancia. La búsqueda para posteriores consultas se efectuará por el nombre de la sustancia (asignado por el usuario).
- 3. Para calcular la clasificación de una mezcla, previamente y a través de la sección "*Mis sustancias*", hay que añadir los componentes que integran la mezcla (sustancias con clasificación armonizada o autoclasificadas). A continuación, en la sección "*Mis productos*" hay que seleccionar la opción "*Crear producto nuevo*" y completar los pasos que indica el programa:
	- Datos del producto.
	- Composición del producto.
	- Peligros físicos (indicados por el usuario y basados en los datos experimentales de la mezcla).
	- Condiciones de cálculo de la etiqueta
- 4. La propuesta de etiquetado se obtiene seleccionado la opción "*Calcular etiqueta*".

#### **¿Qué se puede obtener con RISKQUIM 4.0?**

- 1. La **clasificación de la sustancia o mezcla** (calculada en base a la composición y usos posibles): Identificación, pictogramas de peligro y palabra de advertencia, indicaciones y categorías de peligro, límites de concentración específicos y factores M.
- 2. El **contenido propuesto para el etiquetado de la sustancia o mezcla**: Clasificación, información suplementaria sobre los peligros y consejos de prudencia (carácter general, prevención, respuesta, almacenamiento y eliminación).

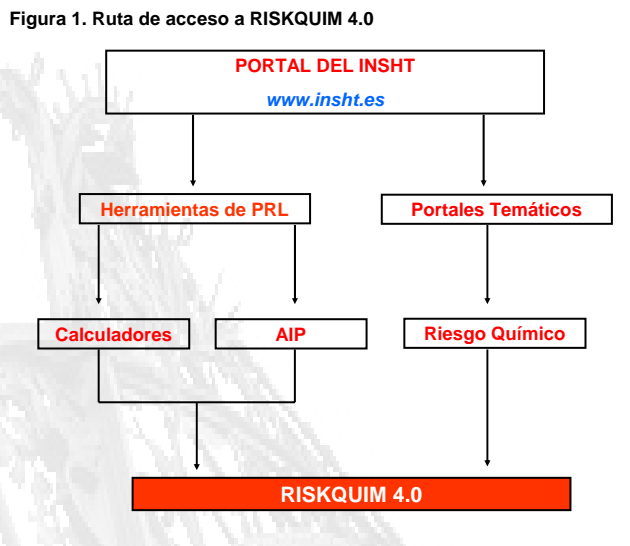

**Figura 2. Captura de pantalla de RISKQUIM 4.0**

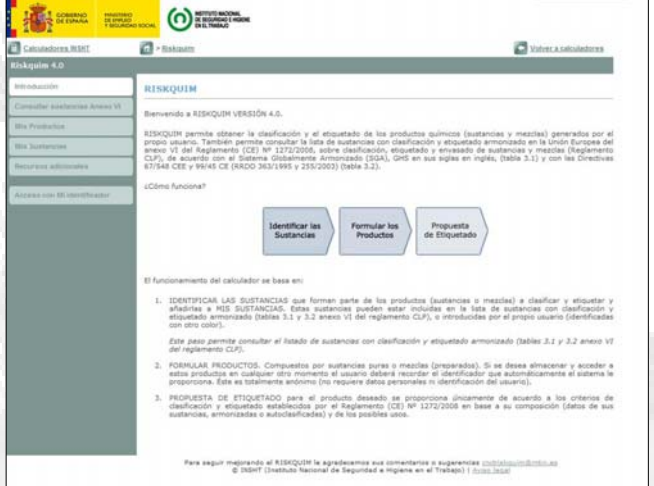

#### **Figura 3. Pasos a seguir para calcular la clasificación de una mezcla**

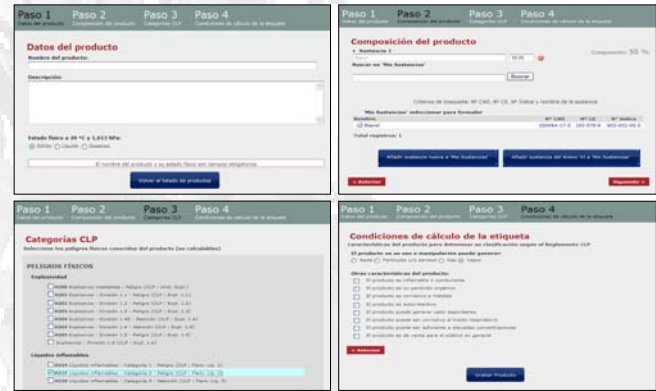

# **¿Cómo guardar la información en RISKQUIM 4.0?**

El usuario, de forma anónima si lo desea, puede guardar, modificar y consultar nuevamente la información sobre las sustancias y mezclas que ha generado, mediante la utilización del identificador y la clave que automáticamente la aplicación le facilita.

#### **Autores**:

Rosa María Alonso Espadalé<sup>(1)</sup>, Enrique Gadea Carrera<sup>(1)</sup>, Isidro Martín Sánchez<sup>(1)</sup> y Sergi Rodríguez Giménez<sup>(2)</sup>. (1) Instituto Nacional de Seguridad e Higiene en el Trabajo. Barcelona.

<sup>(2)</sup> Chg Solutions. Sant Cugat (Barcelona).

**rosaa@meyss.es**

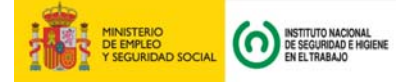